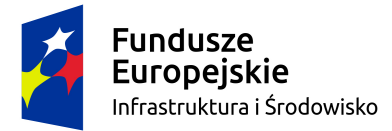

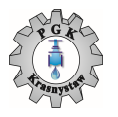

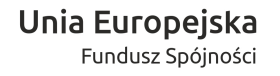

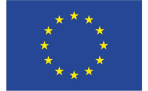

*Załącznik nr 3 – instrukcja wypełniania JEDZ*

## INSTRUKCJA WYPEŁNIENIA JEDNOLITEGO FORMULARZA (JEDZ)

Pod adresem internetowym Zamawiającego http://pgkkrasnystaw.pl, znajduje się plik ESPD pod nazwą: JEDZ\_zad\_III do pobrania. Wykonawca wypełnia JEDZ za pomocą narzędzia elektronicznego dostępnego na stronie internetowej:

## https://ec.europa.eu/growth/tools-databases/espd/filter?lang=pl

Wykonawca, na stronie głównej Serwisu musi wskazać że jest *wykonawcą*, a następnie wybrać opcję: *"zaimportować ESPD"*. W tym miejscu należy załączyć pobrany ze strony Zamawiającego plik ESPD.

Dalsza procedura wypełniania jednolitego dokumentu odbywa się następująco:

Część II "Informacje dotyczące wykonawcy" - należy wskazać w punkcie:

- A dane identyfikujące wykonawcę,
- B osoby uprawnione do reprezentacji,
- C informacje na temat polegania na zdolności innych podmiotów,
- D informacje dotyczące podwykonawców, na których zdolności wykonawca nie polega.

Część III – Wykonawca zaznacza wskazane przez Zamawiającego pola, w zależności od spełniania przez niego warunków udziału w postępowaniu.

Część IV – Wykonawca zaznacza wskazane przez Zamawiającego pola, w zależności od spełniania przez niego warunków udziału w postępowaniu.

Informacje dotyczące środków finansowych lub zdolności kredytowej, o której mowa w pkt. 1.5.2.1. 2/ c) IDW należy umieścić w Części IV lit. B JEDZ

Warunek udziału w postępowaniu dotyczący zdolności technicznej i zawodowej, o którym mowa w pkt. 1.5.2.1. 3/ a) IDW należy umieścić w Części IV lit. C JEDZ - "wykonanie robót określonego rodzaju".

Warunek udziału w postępowaniu dotyczący zdolności technicznej i zawodowej, o którym mowa w pkt. 1.5.2.1. 3/ b) IDW należy umieścić w Części IV lit. C JEDZ – "pracownicy techniczni lub służby techniczne odpowiedzialni(-e) za kontrolę jakości"

Część V – Nie dotyczy.

Część VI: "Oświadczenia końcowe"

Wykonawca, po złożeniu ww. oświadczeń, może natychmiastowo wydrukować wypełniony JEDZ, bądź też zapisać plik typu XML Dokument, w celu dalszego edytowania.

Zamawiający wskazuje, iż w przypadku, gdyby powyższe informacje są dla wykonawcy niewystarczające może zapoznać się informacjami nt. wypełniania Jednolitego dokumentu przygotowanymi przez Urząd Zamówień Publicznych. Elektroniczne narzędzie do wypełniania JEDZ/ESPD oraz INSTRUKCJA WYPEŁNIANIA Jednolity Europejski Dokument Zamówienia JEDZ (European Single Procurement Document ESPD). Link do strony: https://www.uzp.gov.pl/bazawiedzy/jednolity-europejski-dokument-zamowienia.

Wypełniony w całości, zgodnie z niniejszą instrukcją JEDZ należy wydrukować, podpisać i dołączyć do oferty. JEDZ wykonawca może złożyć w formie pisemnej lub postaci elektronicznej.